Ausschreibungstexte EY-modulo o---------o---------o---------o---------

# **EY-WS505F020 moduWeb Vision**

#### **Anwendungsbereich**

Webserversoftware zur Verwendung mit EY-WS500F005, Hardware moduWeb500. moduWeb Vision erlaubt die Visualisierung und Bedienung mehrerer Automationsgeräte in einem BACnet/IP-Netzwerk mittels eines modernen Standard-Web-Browsers und leitet Alarme per Email oder SMS weiter.

# **Leistungsmerkmale**

### **Bedienung**

- Realisiert mit aktuellen HTML5, CSS3 und JavaScript Technologien.
- Standard-Oberfläche für Desktop-PC.
- Optimierte Menüführung und Bedienkomponenten für die Nutzung mit Touch  $Pane1<sup>(1)</sup>$ .
- Erweiterte Oberflächengestaltung für mehrere unterschiedliche Bildschirm-Auflösungen<sup>(1)</sup>.
- Kiosk-Modus für optimierte Bedienung über Touch Panel zusammen mit Sauter Facility Touch Client Softwarelö $s$ ung<sup> $(1,2)$ </sup>

### **Strukturierte Anlagenansicht**

- Die hierarchische Struktur der Anlage wird baumförmig dargestellt
- Über den Navigationsbaum werden die einzelnen Anlagenteile geöffnet
- In einem Anlagenteil können angezeigt werden:
	- Dynamische Anlagenbilder
	- Datenpunktlisten (BACnet-Objekte)
	- Untergeordnete Anlagenteile
	- Zeitprogramme und
	- Sondertagskalender
	- Diagramme
	- Textdokumente
	- Webseiten

## **Historische Daten**

- Implementierte
	- Aufzeichnungsverfahren:
		- Einstellbares Aufzeichnungsintervall (Polling)
		- Aufzeichnung bei Wertänderung (BACnet-COV-Notification)
- Darstellung der historischen Daten von bis zu sechs Datenreihen in einem kombinierten Diagramm
- Stufenlos verschieb- und zoombarer Zeitbereich
- Die historischen Daten werden persistent auf einer internen SD-Karte gespeichert

AT\_EY-WS505F020\_d.doc  $R$  0 $\overline{4}$ /V 01 / D100 $\overline{1}$ 05872

#### Ausschreibungstexte EY-modulo o---------o---------o---------o---------

- Die Daten werden unverdichtet im Speicher abgelegt
- Zur schnellen Datenübertragung werden die Daten vor der Übertragung zum Webclient verdichtet
- Export der aufgezeichneten Daten als Textdatei (CSV)

## **Alarmvisualisierung**

- Alarme und Störungen werden als intuitive Symbole angezeigt in:
	- Dynamischen Bildern
	- Datenpunktlisten
	- Alarmlisten
- Die Symbole visualisieren
	- die Zustände
	- Normal/Alarm/Störung
	- eine erforderliche
		- Quittierung
- Die Alarmliste kann dargestellt werden als
	- Flache Ereignisliste
	- Gruppierte Liste, die alle Ereignisse eines Objekts zusammenfasst
- Die sortier- und filterbare Alarmliste enthält folgende Informationen:
	- Zeitstempel
	- Priorität des Ereignisses
	- Art des Ereignisses
	- Ouittierungszustand
	- Objektname und Langtext des auslösenden Objektes
	- Meldungstext (BACnet-Message-Text)

#### **Alarmierung**

- Alarme und Störungen können per Email oder SMS versendet werden
- Der SMS-Versand ist ohne zusätzliche Hardware über ein Mail-zu-SMS-Gateway möglich.
- Die Alarmierung kann abhängig von Priorität, Gewerk, Benutzer und Anlagenteile eingerichtet werden.
- Der Text der Benachrichtigungen kann über die Weboberfläche benutzerabhängig konfiguriert werden.
- Betriebsstörungen von moduWeb Vision selbst werden wie allgemeine Störungen gemeldet.
- Im Falle einer Verbindungsstörung zum Mailserver werden die Benachrichtigungen in einem Zwischenpuffer gespeichert.

### **Zeitprogramme**

 Grafische Benutzeroberfläche zur Bedienung der Zeitprogramme

> AT\_EY-WS505F020\_d.doc  $R$  0 $\overline{4}$ /V 01 / D100 $\overline{1}$ 05872

(BACnet Schedule) und Sondertagskalender (BACnet Calendar) der angeschlossenen Automationsstationen.

- Grafische Darstellung der Zeitprogramme
- Zusammenfassung des Wochenprogramms und der Sondertagsprogramme in einer gemeinsamen Ansicht.
- Assistenten zum Bearbeiten der Zeitprogramme.
- Kopieren von Zeitprogrammen und Sondertagskalendern

# **Zeitfunktion**

- moduWeb Vision kann die Systemzeit von einem NTP-Zeitserver beziehen
- Die Uhrzeit von moduWeb Vision kann von einem BACnet-Time-Master synchronisiert werden.
- moduWeb Vision kann als BACnet-Time-Master die Uhrzeit anderer BACnet-Geräte synchronisieren.

#### **Datensicherung**

- Einstellungen und Betriebsdaten können gesichert bzw. wiederhergestellt werden:
	- auf USB-Massenspeicher
	- per Webinterface
	- mit CASE Suite

#### **Technische Daten**

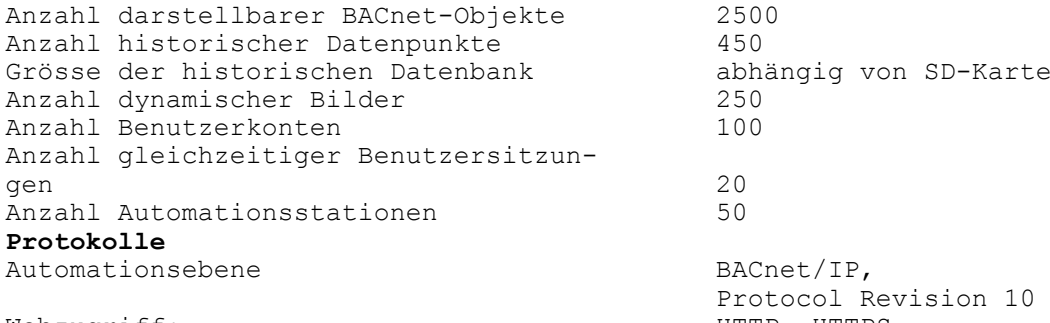

Webzugriff:  $HTP$ ,  $HTPS$ Mail- uns SMS-Versand SMTP Zeitsynchronisation NTP oder BACnet Versand von Berichte als .csv Datei (S)FTP oder SMTP **Optionen**

- <sup>(1)</sup>Erweiterung der Bedienmöglichkeiten mit EY-WS506F100.
- <sup>(2)</sup>Facility Touch Client Softwarepacket für Windows 7 oder höher,  $EY-TC505F110.$